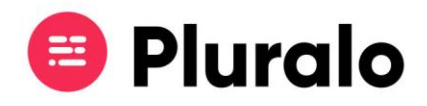

## Como gerir os meus recursos?

Todas as atividades estão associadas a um ou mais recursos.

Por exemplo, se a sua atividade envolver embarcações, é neste separador que deverá adicionar os barcos e a respetiva capacidade máxima.

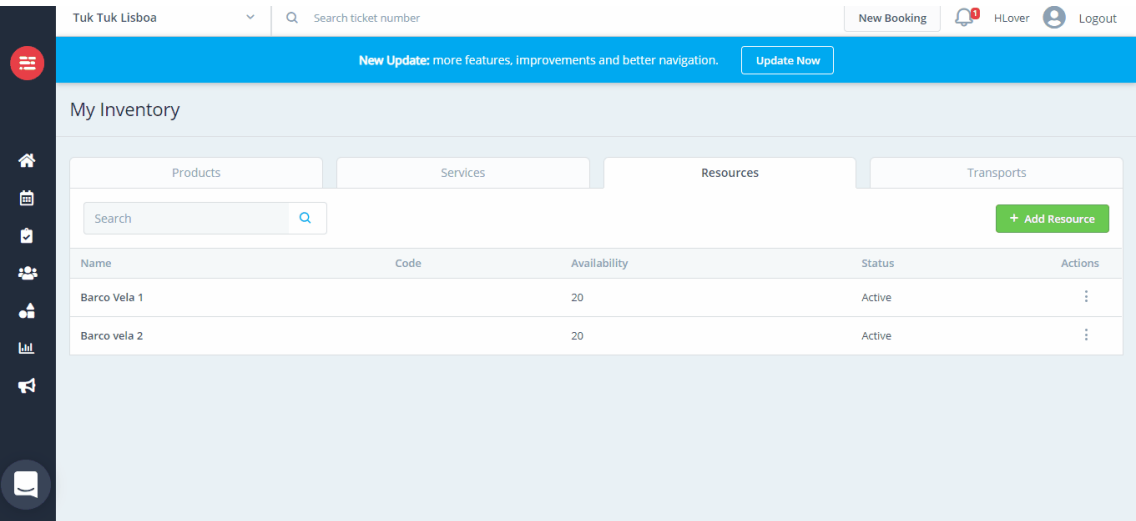

## **Adicionar um recurso**

Para adicionar um novo recurso clique no botão "*Add Resource*" e preencha os campos com o nome do recurso, tipo, código associado, e uma descrição opcional.

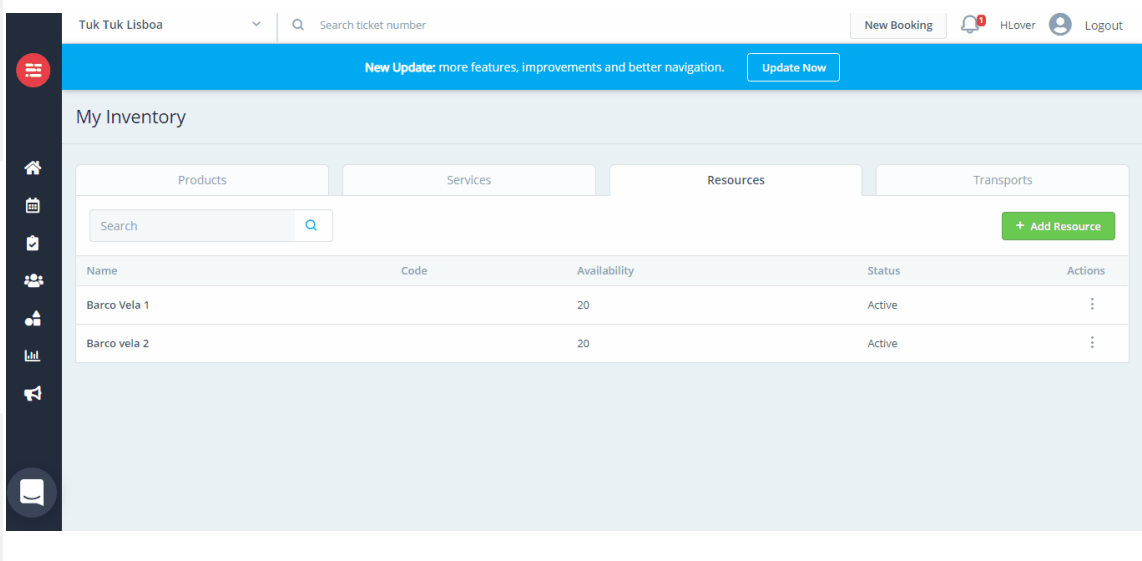

 $\equiv$ 

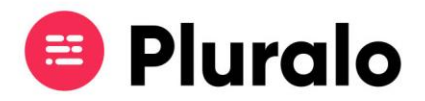

## **Editar um recurso**

Caso precise fazer alterações num recurso já existente, basta clicar no recurso que pretende customizar, fazer as alterações desejadas e salvar.

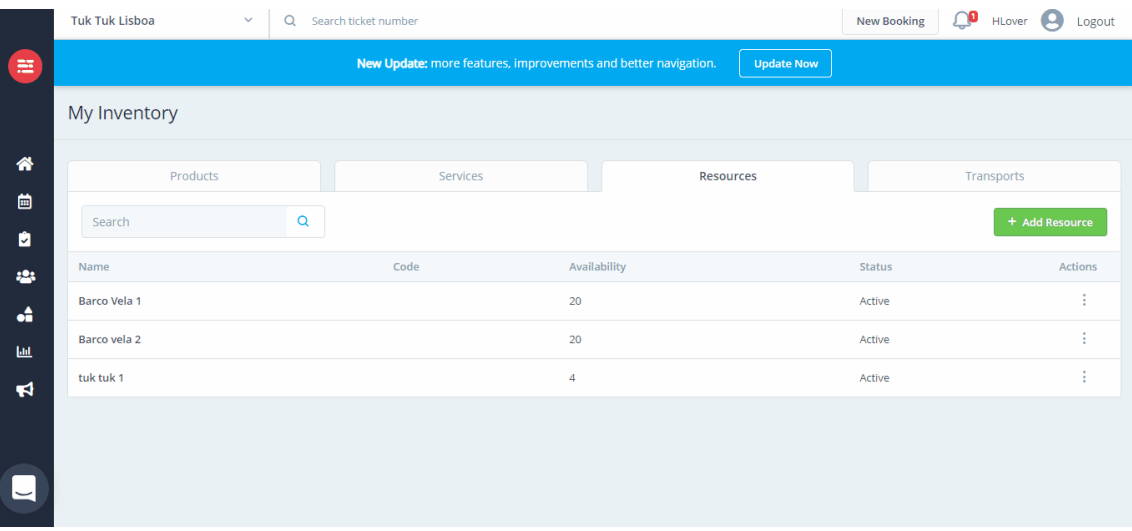

Algumas atividades poderão ter associadas mais do que um recurso, nesse caso deverá proceder da seguinte maneira:

No momento de criação do produto, no separador "*Schedule*" onde irá criar os vários horários para a sua atividade, encontrará também a opção de adicionar recursos.

Pode adicionar mais do que um recurso à atividade, desde que estes estejam previamente criados.

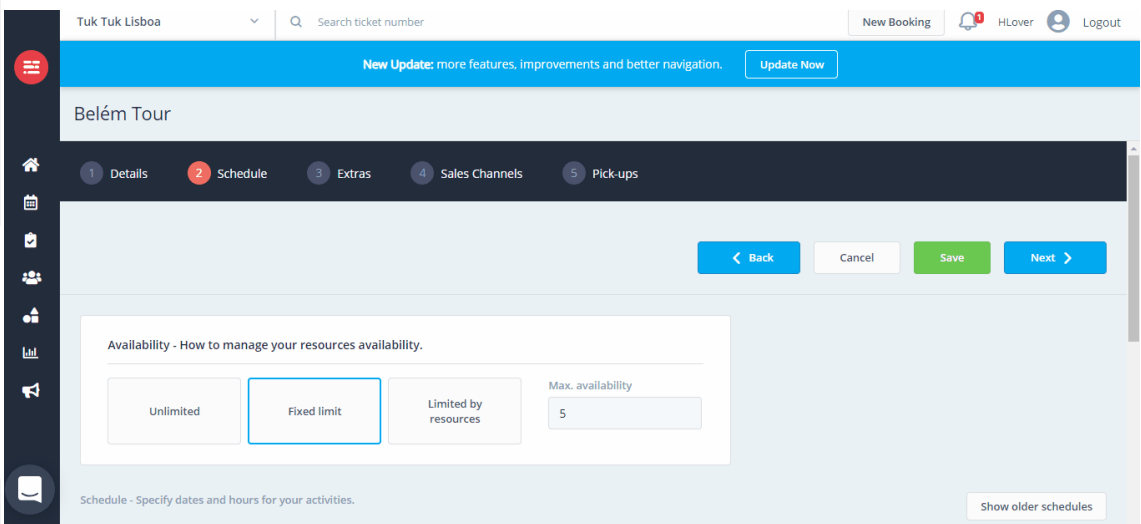

Se precisar fazer alterações nos recursos de uma atividade de um dia específico, deverá fazê-lo através do Calendário.

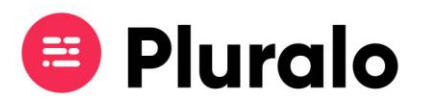

Entre no Calendário, presente no menu lateral, e clique na atividade que pretende alterar. Automaticamente aparecerá um quadro no lado direito da página.

Selecione a opção "*Edit*".

Através dessa opção, poderá realizar várias alterações que afetarão apenas aquela atividade e não o produto, nomeadamente os recursos.

Adicione ou elimine os recursos que desejar, e no final salve as alterações.

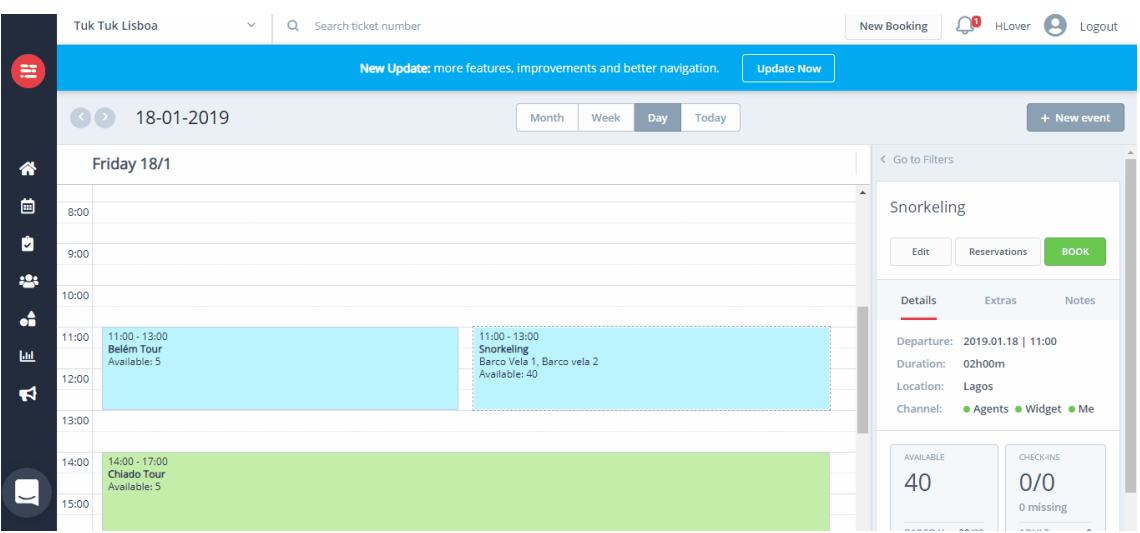